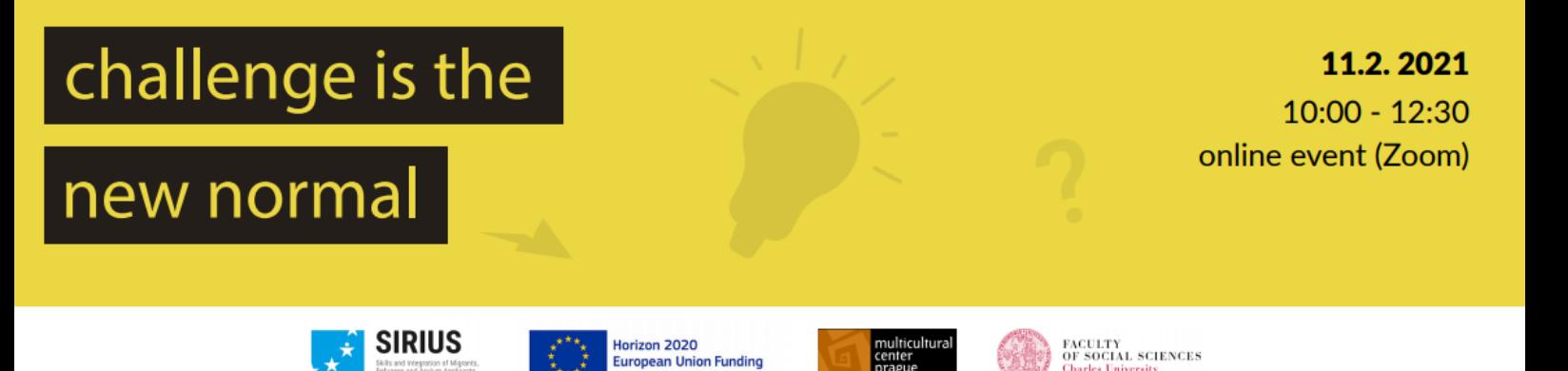

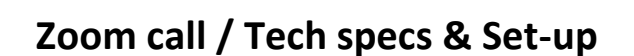

rch & I

#### **Link**

<https://dokincubator-net.zoom.us/j/98339412606?pwd=ME9hRHVpODhDS3VDYjlHS01paWgvZz09>

Meeting ID: 983 3941 2606 Passcode: 279202

#### **Internet connection**

To ensure the best possible online connection and streaming, we ask you to check the following: Please open [speedtest.net](https://www.speedtest.net/) and check for your internet connection speed. You will receive three numbers:

- **Upload speed:** Should be at least 5 Mbps/s.
- **Download speed:** Should be at least 5 Mbps/s.

**● Ping:** This number should be around 8-12, if it is more, there is a possibility your streaming will freeze regularly. If possible, please use a wired connection (not WIFI) to improve the quality of the call.

### **Sound**

For the best possible sound, please use **headphones with a microphone.**

#### **Zoom set-up**

Download the latest version of Zoo[m https://zoom.us/download#client\\_4meeting](https://zoom.us/download#client_4meeting)

Before our call and make sure when you are streaming. During the panel, please turn off your microphone when not speaking.

#### **Simultaneous translation**

Working language of Sirius Round Table will be English, but event will be simultaneously translated into Czech. Some speakers or would probably also speaking or asking questions in Czech. Therefore we will use the Zoom interpreting feature and send you an audio line with a simultaneous translation provided by pro interpreters that will be with us in the zoom room. You will be able to simply choose this language option when connected to Zoom.

To use this feature is absolutely necessary to have latest version of Zoom app installed and please be aware that this feature is available only in Zoom app for Windows, Mac OS X, iOS and Android.

# challenge is the

# new normal

11.2.2021  $10:00 - 12:30$ online event (Zoom)

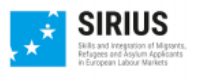

Horizon 2020<br>European Union Funding<br>for Research & Innovation

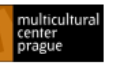

**FACULTY<br>OF SOCIAL SCIENCES**<br>Charles University

## **How to start simultaneous interpretation**

1. In your webinar controls, click Interpretation:

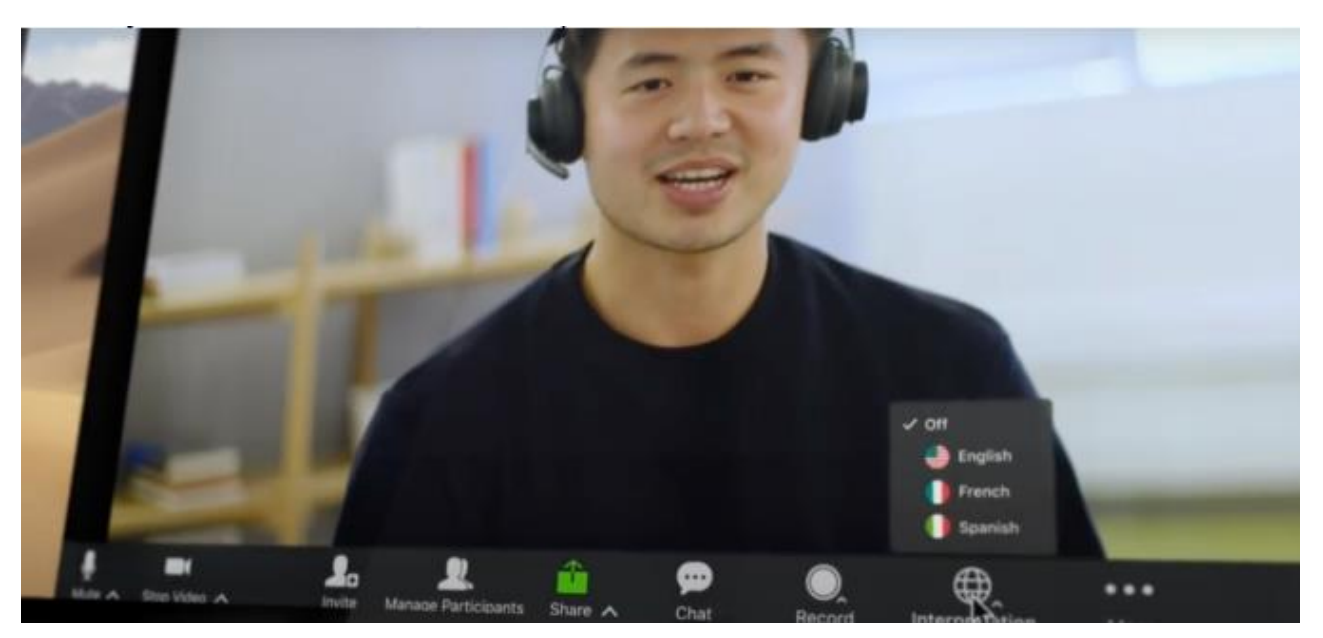

2. Click the language that you would like to hear:

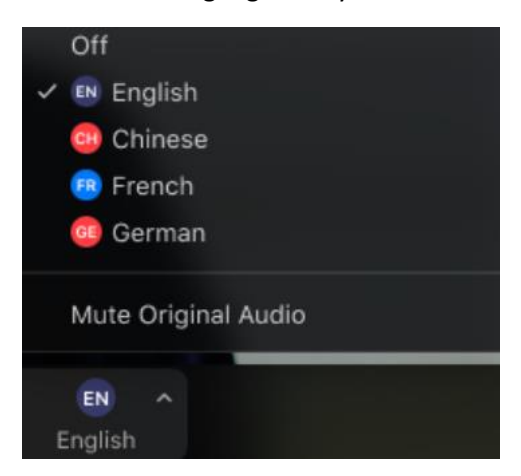

3. (Optional) To hear the interpreted language only, click Mute Original Audio.

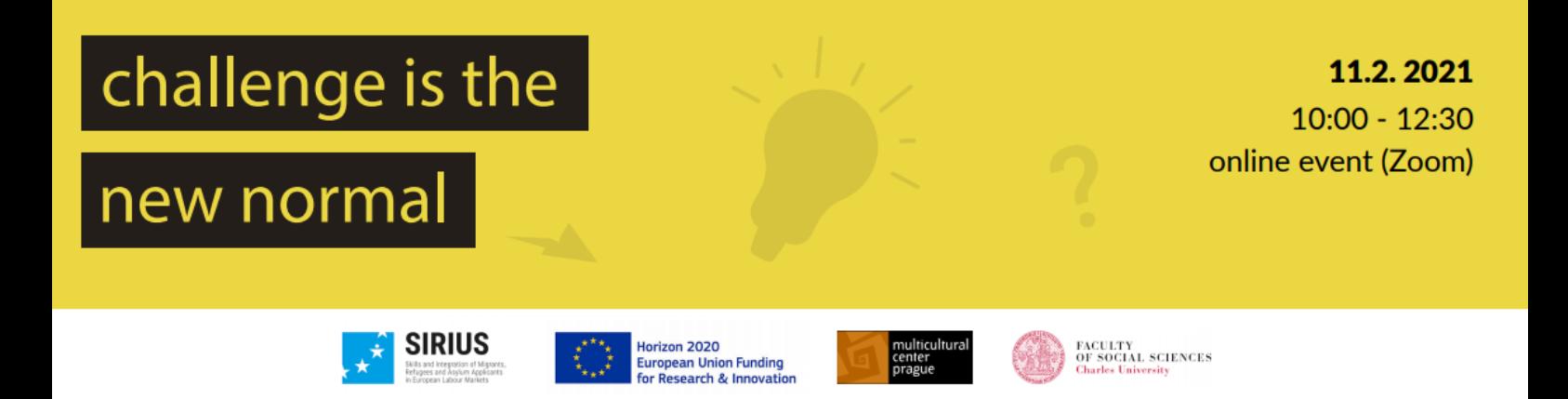

#### **If something goes wrong**

If there is a tech problem with connection or during the stream, please contact **Jakub Hanuš**, our technical support, trought direct message, in the main chat or on e-mail [hello@jakubhanus.cz](mailto:hello@jakubhanus.cz) or phone number: +420776579967.